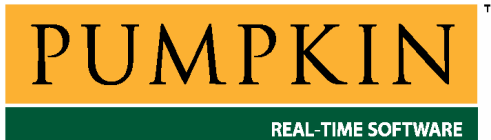

# **RM-PICС18 Справочное руководство**

*750 Naples Street • San Francisco, CA 94112 • (415) 584-6360 • <http://www.pumpkininc.com> • Перевод: Андрей Шлеенков • <http://andromega.narod.ru> • <mailto:andromega@narod.ru> •* 

# *Справочное руководство Salvo для компилятора HI-TECH PICC-18*

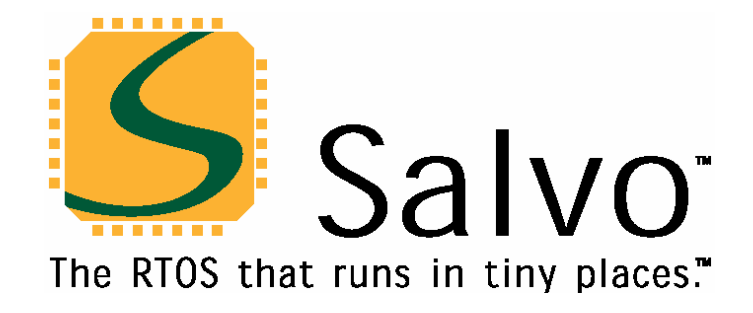

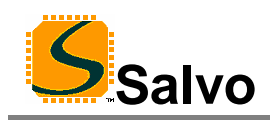

### **Введение**

Данное руководство предназначено для пользователей Salvo, использующих микроконтроллеры PIC18 PICmicro® компании Microchip ([http://www.microchip.com\)](http://www.microchip.com) с компилятором Си PICC-18 компании HI-TECH [\(http://www.htsoft.com](http://www.htsoft.com)).

### **Связанные документы**

При построении приложений Salvo с компилятором HI-TECH C PICC-18, вместе с данным руководством должны использоваться следующие документы Salvo:

*Руководство пользователя Salvo (Salvo User Manual) Приложение AN-1 (Application Note AN-1) - устаревшее Приложение AN-3 (Application Note AN-3) Приложение AN-4 (Application Note AN-4) - устаревшее Приложение AN-9 (Application Note AN-9) Приложение AN-17 (Application Note AN-17) Приложение AN-26 (Application Note AN-26)* 

**Замечание:** Пользователям MPLAB-C18 настоятельно рекомендуется обновить Microchip MPLAB IDE до версии 6.30 или более поздней. Вместо AN-1 и AN-4 следует использовать AN-26.

### **Примеры проектов**

Примеры проектов Salvo, с использованием компилятора HI-TECH C PICC-18 и среды разработки Microchip MPLAB IDE версий 5 или 6, могут быть найдены в следующих директориях каждого дистрибутива Salvo для Microchip PICmicro® MCU:

\salvo\ex\ex1\sysf \salvo\tut\tu1\sysf \salvo\tut\tu2\sysf \salvo\tut\tu3\sysf \salvo\tut\tu4\sysf \salvo\tut\tu5\sysf \salvo\tut\tu6\sysf

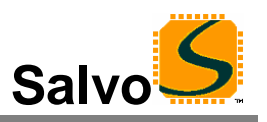

### Свойства

Таблица 1 иллюстрирует основные особенности реализации Salvo для компилятора Си HI-TECH PICC-18.

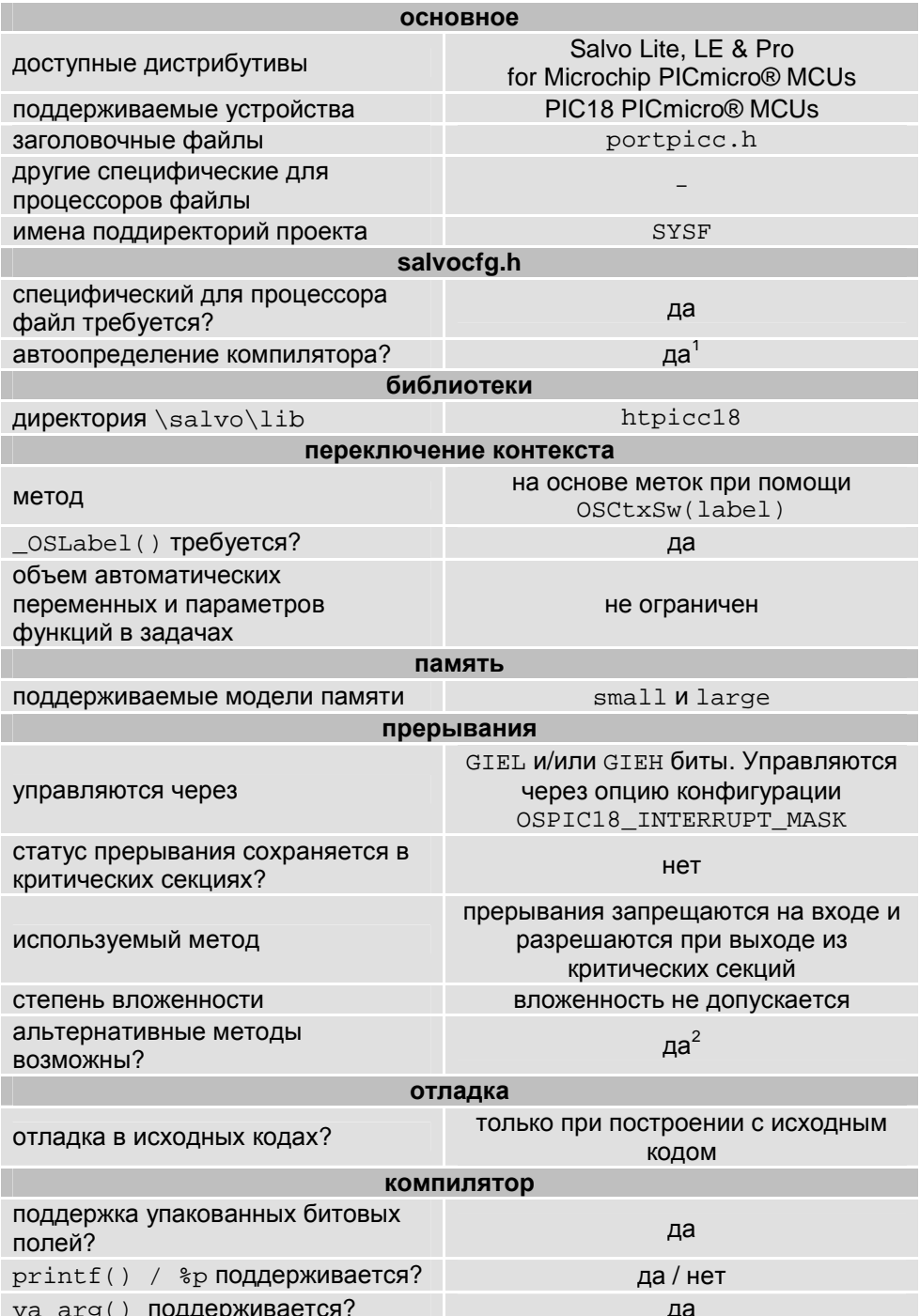

Таблица 1: Особенности реализации Salvo для компилятора Си HI-TECH PICC-18

RM-PICC18 - Справочное руководство Salvo для компилятора HI-TECH PICC-18 Перевод: Андрей Шлеенков • http://andromega.narod.ru • mailto:andromega@narod.ru

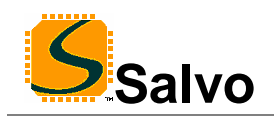

### Оптимизация компилятора

#### Несовместимая оптимизация

Ни одна из оптимизаций компилятора HI-TECH PICC-18 не известна как несовместимая с Salvo.

### Библиотеки

#### Номенклатура

Имена библиотек Salvo для компилятора Си HI-TECH PICC-18 следуют соглашениям, показанным на примере имени библиотеки на Рисунке 1. Они подобны именам, используемым HI-TECH для стандартных библиотек РІСС-18.3

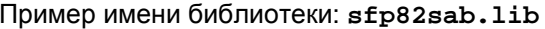

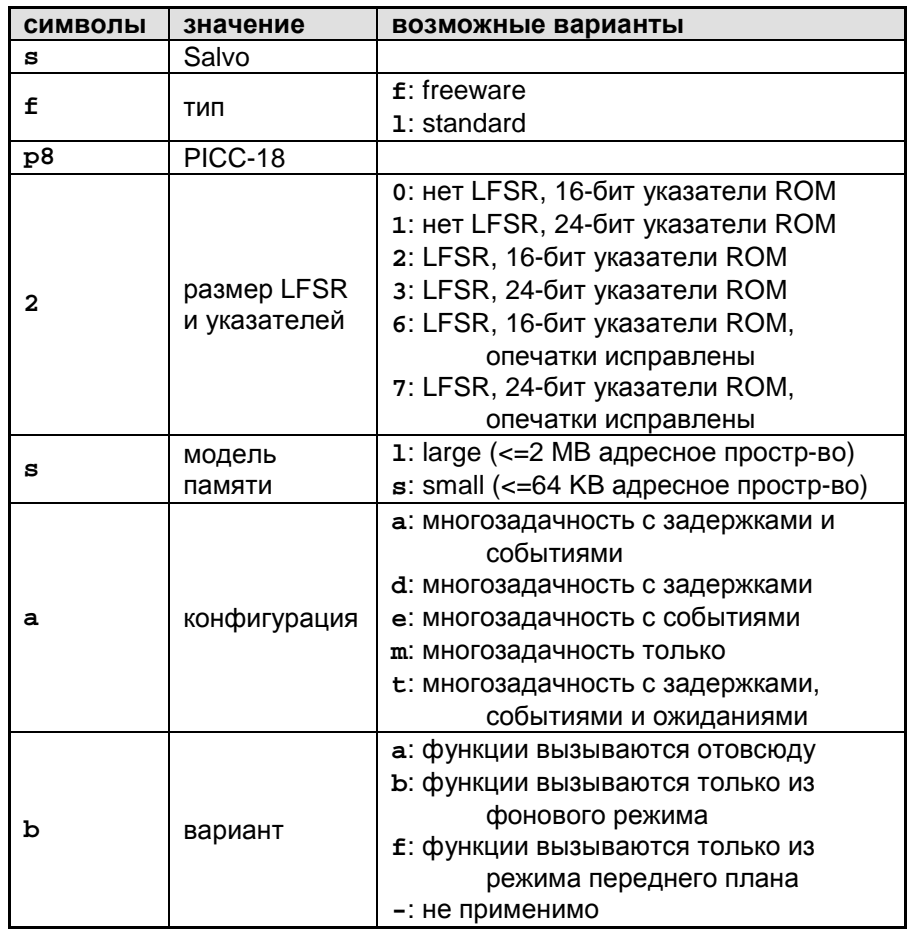

Рисунок 1: Номенклатура библиотек Salvo для компилятора Си Microchip MPLAB-C18

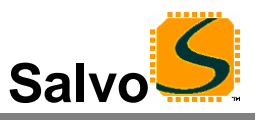

**Тип**

Дистрибутив Salvo Lite содержит *свободные* (*freeware*) библиотеки. Все остальные дистрибутивы Salvo содержат *стандартные* (*standard*) библиотеки. Дополнительную информацию о типах библиотек см. в главе *Библиотеки* документа *Руководство пользователя Salvo*.

### **Целевой процессор**

Каждая библиотека предназначена для одного или нескольких определенных процессоров. В Таблице 2 перечислены корректные библиотеки для каждого типа PicMicro® MCU.

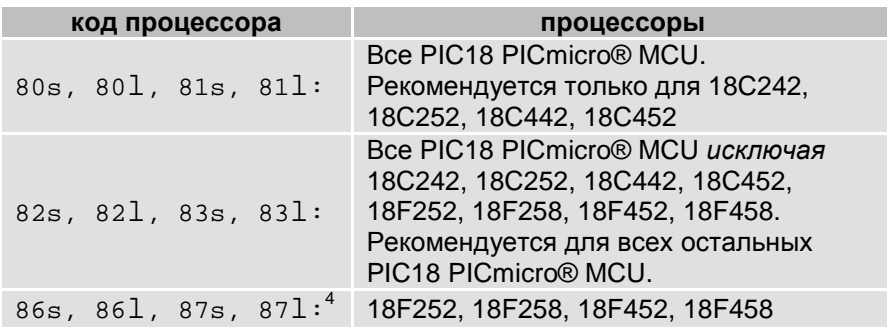

#### **Таблица 2: Процессоры для библиотек Salvo компилятора Си HI-TECH PICC-18**

**Замечание:** библиотеки Salvo p80s/p80l/p81s/p81l предназначены для тех ранних PIC18 PICmicro® MCUs, которые не поддерживают инструкцию LFSR корректно<sup>5</sup> (например, 18C242, 18C252, 18C442, 18C452). *Все* более поздние устройства в семействе поддерживают эту инструкцию правильно.

Для процессоров, которые поддерживают LFSR корректно, используя библиотеки с поддержкой LFSR, будет получен меньший и более быстрый код.

#### **Проверка кода процессора**

Вы можете проверить, что выбрали правильную библиотеку Salvo, наблюдая за действиями компилятора PICC-18 C. Откройте \*.map файл проекта и посмотрите окончание командной строки компоновщика. Там вы увидите, какая библиотека PICC-18 использовалась для создания вашего приложения. Используйте тот же самый код целевого процессора для вашей библиотеки Salvo.

Например, Листинг 1 показывает командную строку компоновщика для проекта PICC-18, выбранного для PIC18F6220:

В данном случае, PICC-18 C компилятор компонует его с библиотекой pic82l-c.lib, чтобы создать приложение. Поэтому соответствующий целевой код для библиотеки Salvo будет 82, например $\mathrm{sfp821eb.lib.}^6$ 

*RM-PICC18 - Справочное руководство Salvo для компилятора HI-TECH PICC-18 5 Перевод: Андрей Шлеенков • <http://andromega.narod.ru> •<mailto:andromega@narod.ru>*

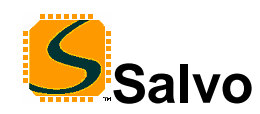

Linker command line:

```
-z -Mtu1lite.map –ol\obj \ 
 -ppowerup=00h,intcode=08h,intcodelo=018h,init,end init -ACOMRAM=00h-05Fh \
   -ptemp=COMRAM –ARAM=0-0FFhx15 –ABIGRAM=0-0FFFh –pramtop=0F00h \ 
 -ACODE=00h-OFFFFh -pconfig=0300000h, idloc=0200000h, eeprom_data=0F00000h -pconst=end_init+0F00h \ 
 -prbss=COMRAM,rbit=COMRAM,rdata=COMRAM,nvrram=COMRAM,nvbit=COMRAM\
  -pstruct=COMRAM –pnvram=-0FFh \ 
  -pintsave_regs=BIGRAM,bigbss=BIGRAM,bigdata=BIGRAM –pdata=RAM,param \ 
 -pidata=CODE, irdata=CODE,ibiqdata=CODE -Q18F6620 -h+tu4like.sym -E -EC:\WINDOWS\TEMP\_3VV1BR5.AAA –ver=PICC18#V8.20PL4 \ 
  C:\HTSOFT\PIC18\LIB\picrt82l.obj C:\salvo\tut\tu4\main.obj \ 
 <code>C:\salvo\src\mem.obj C:\salvo\lib\htpicc18\sfp82leb.lib</code> \
  C:\HTSOFT\PIC18\LIB\pic82l-c.lib 
Object code version is 3.7
```
Machine type is 18F6620

#### **Листинг 1: Пример командной строки компоновщика для PIC18F6220 (из \*.map file)**

#### **Модель памяти**

Компилятор HI-TECH PICC-18 C поддерживает модели памяти small и large. При использовании библиотек, модель памяти всех исходных файлов должна соответствовать модели, используемой в библиотеке. При использовании исходного кода, одна и та же модель памяти должна быть применена ко всем исходным файлам.

**Замечание:** В отличие от конфигурации библиотеки и вариантов опций, определенных в файле salvocfg.h, для построения с библиотеками для выбранной модели памяти ничего не определено. Поэтому особое внимание должно быть уделено установкам модели памяти, используемым для создания приложения. Модель памяти обычно определяется на основе установок среды разработки IDE (например, MPLAB).

### **Конфигурация**

С разными дистрибутивами Salvo поставляются разные конфигурации библиотек, позволяющие пользователю минимизировать объем ядра Salvo. См. главу *Библиотеки* документа *Руководство пользователя Salvo* для получения дополнительной информации о конфигурации библиотек.

### **Вариант**

Поскольку PICmicro® MCU не имеют стека общего назначения, исходный текст Salvo обязан быть должным образом сконфигурирован соответствующими параметрами конфигурации. Библиотеки Salvo для компилятора Си HITECH PICC-18 предоставляются в различных вариантах как показано в Таблице 3.

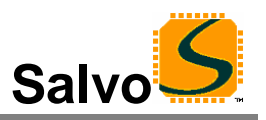

Если ваше приложение не вызывает какой-либо сервис Salvo из прерываний, используйте вариант *b*. Если требуется вызывать эти сервисы только из прерываний, используете вариант *f*. Если вы желаете вызывать их из любого места, используйте вариант *a*. В каждом случае, вы должны вызывать сервисы из правильного места в вашем приложении, или либо компоновщик сгенерирует ошибку, либо ваше приложение потерпит неудачу во время выполнения.

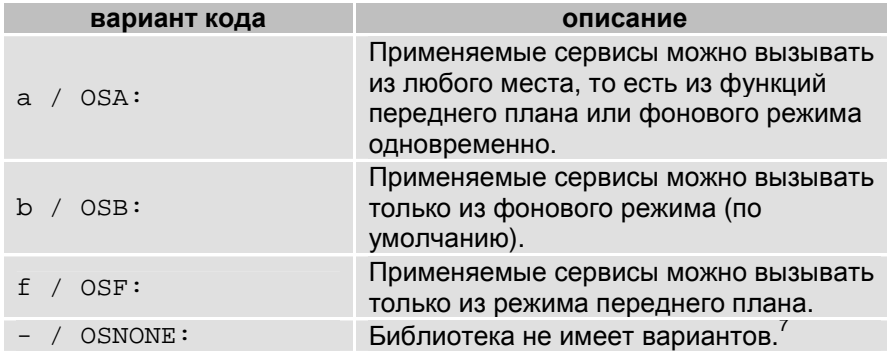

#### **Таблица 3: Варианты для библиотек Salvo для компилятора Си HI-TECH PICC-18**

См. параметры конфигурации OSCALL\_OSXYZ для получения дополнительной информации о вызове сервисов Salvo из прерываний.

См. *Вопросы множественных Вызовов* ниже, для получения дополнительной информации об использовании вариантов библиотеки.

#### **Установки компиляции**

Библиотеки Salvo для компилятора Си HI-TECH PICC-18 построены, используя настройки по умолчанию, описанные в главе *Библиотеки* документа *Руководство пользователя Salvo*. Зависимые от процессора настройки и их замены перечислены в Таблице 4.

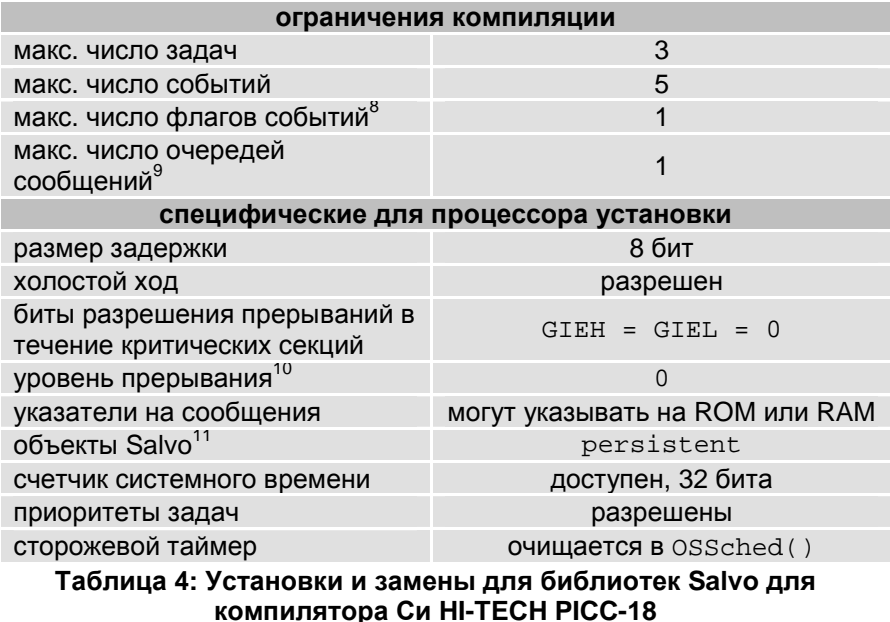

*RM-PICC18 - Справочное руководство Salvo для компилятора HI-TECH PICC-18 7 Перевод: Андрей Шлеенков • <http://andromega.narod.ru> •<mailto:andromega@narod.ru>*

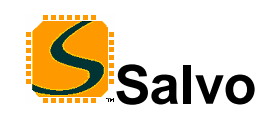

**Замечание:** Поскольку для построения этих библиотек используется квалификатор банка persistent, OSInit() *должен* использоваться во всех приложениях, которые используют эти библиотеки. Без этого, переменные Salvo будут неинициализированы, и будут иметь непредсказуемые значения.

**Замечание:** Библиотеки Salvo для PIC18 сконфигурированы для 16 битовых указателей (тип указателя PICC-18 по умолчанию), и поэтому указатели сообщений могут указывать и на RAM и на ROM.

**Замечание:** Ограничения компиляции библиотек Salvo могут быть изменены в меньшую сторону (все дистрибутивы Salvo) или в большую (все дистрибутивы Salvo кроме Salvo Lite) по сравнению со значениями по умолчанию. См. главу *Библиотеки* документа *Руководство пользователя Salvo*.

### **Доступные библиотеки**

Существует 360 библиотек Salvo для компилятора Си HI-TECH PICC-18. Каждый дистрибутив Salvo для Microchip PICmicro® MCU содержит также библиотеки Salvo из младших версий дистрибутивов.

### **Примеры salvocfg.h**

Ниже приводятся примеры файлов конфигурации проекта salvocfg.h для различных дистрибутивов Salvo для PICmicro® MCU типа PIC18C452.

**Замечание:** Заменяя заданные по умолчанию число задач, событий и т.д. при использовании библиотек Salvo, OSTASKS и OSEVENTS соответственно *должны быть также определены* в файле salvocfg.h проекта. Если они будут оставлены неопределенными, будут использоваться значения по умолчанию (см. Таблицу 4).

### **Компиляция с библиотеками Salvo Lite**

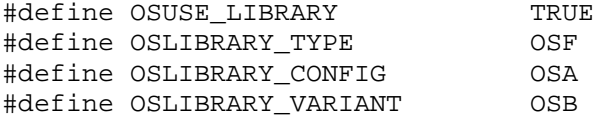

**Листинг 2: Пример salvocfg.h для компиляции с библиотеками, используя sfp80lab.lib** 

### **Компиляция с библиотеками Salvo LE & Pro**

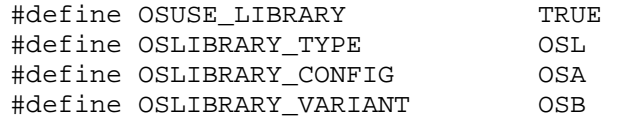

**Листинг 3: Пример salvocfg.h для компиляции с библиотеками, используя slp80lab.lib** 

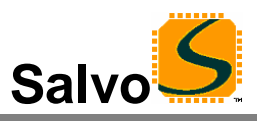

### Компиляция с исходным кодом Salvo Pro

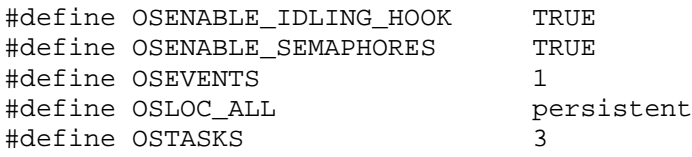

Листинг 4: Пример salvocfg.h для компиляции с исходным кодом

### Эффективность

#### Использование памяти

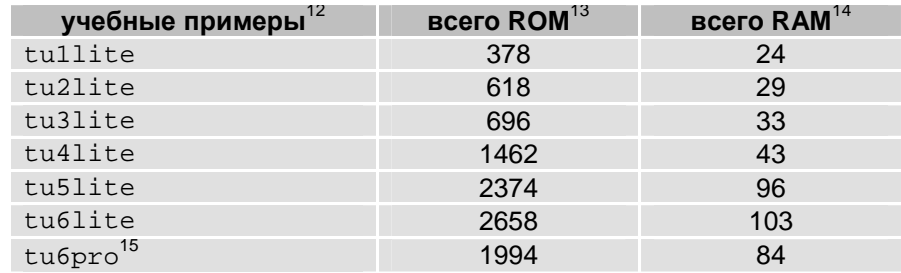

Таблица 5: Требования памяти ROM и RAM для приложения Salvo, создаваемого компилятором Си HI-TECH PICC-18

### Специальные вопросы

### Вопросы стека

По архитектурным причинам, компилятор Си НІ-ТЕСН РІСС-18 не передает параметры через стек и не выделяет в стеке память для локальных переменных. Вместо этого он использует статическую оверлейную модель. Это дает преимущества в скорости и в использовании памяти, но это не позволяет применять рекурсию и имеет некоторые другие эффекты.

#### Вопросы множественных вызовов

По умолчанию, ожидается, что сервисы Salvo будут вызываться только из фонового режима / основного цикла / уровня задачи. Это конфигурация по умолчанию для построения с исходным кодом. Библиотеки *b-варианта* позволяют вызов сервисов только из фонового уровня. Если вы желаете вызывать определенные сервисы из уровня переднего плана / уровня прерывания, вы будете должны установить опции конфигурации OSCALL\_OSXYZ для построения с исходным кодом или использовать другую библиотеку (см. Таблицу 3) для построения с библиотекой.

Из Вариантов (см. выше) мы видим, что библиотеки f-варианта позволяют вам вызывать сервисы чтения события и сигнализации из уровня переднего плана. Аналогично а-вариант библиотек позволяет вам вызывать сервисы из любого места вашего кода.

RM-PICC18 - Справочное руководство Salvo для компилятора HI-TECH PICC-18 Перевод: Андрей Шлеенков • http://andromega.narod.ru • mailto:andromega@narod.ru

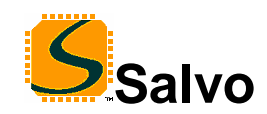

### **Прагма interrupt\_level**

Используя библиотеки a-варианта, каждый вызов сервиса должен быть осуществлен из уровня переднего плана, то есть из прерывания. Кроме того, прагма interrupt\_level для PICC-18 должна быть установлена в 0 и помещена непосредственно перед процедурой обработки прерывания, как показано здесь:

```
#pragma interrupt_level 0<sup>16</sup>
void interrupt IntVector (void) 
{ 
   OSStartTask(TASK_P); 
}
```
#### **Листинг 5: Установка прагмы interrupt\_level для HI-TECH PICC-18 для процедуры прерывания (ISR) при использовании a-варианта библиотек**

PICC-18 требует этого, чтобы управлять областями оверлея параметров для функций, расположенных на схеме множественных вызовов.

**Замечание:** Данная прагма не дает никакого эффекта, если нет никаких функций, расположенных по схеме множественных вызовов. Поэтому очень хорошо добавить это в любое приложение, компилируемое с PICC-18.

#### **Пример: Сигнал одного типа события на переднем плане**

При компиляции с библиотеками, если вы должны были переместить вызов OSSignalBinSem() из задачи Salvo (то есть из фонового режима) в обработчик прерывания (то есть на передний план) не меняя варианта библиотеки, вы увидите, что приложение потерпит аварию из-за переполнения стека почти немедленно. Это потому, что  $y$ правление прерываниями по умолчанию<sup>17</sup> в OSSignalBinSem() несовместимо с его размещением в прерывании. Чтобы обойти это, вы должны изменить OSLIBRARY\_VARIANT на OSF и компоновать приложение с библиотеками  $f$ -варианта (например,  $sfp42Cat.1ib$ отметьте f для *переднего плана* в поле варианта), чтобы должным образом поддерживать вызов сервиса события на переднем плане.

#### **Пример: Сигнал одного типа события на переднем и заднем плане**

Если мы вызываем OSSignalBinSem() из задачи и из обработчика прерывания, не учитывая проблемы схемы вызовов, компилятор выдаст сообщение об ошибке:

Error[ ] file : function \_OSsignalBinSem appears in multiple call graphs: rooted at intlevel 0 and \_main Exit status  $= 1$ 

Чтобы разрешить это, добавьте прагму interrupt\_level 0 в ваш обработчик прерывания (см. Листинг 5, выше), и используйте aвариант библиотеки после установки OSLIBRARY\_TYPE в значение OSA.

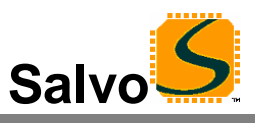

### OSProtect() и OSUnprotect()

Компилятор НІ-ТЕСН РІСС-18 требует, чтобы, когда функция содержит множественные схемы вызова, прерывания должны быть запрещены "вокруг" этой функции, чтобы предотвратить разрушение параметров и/или возвращаемых значений.<sup>18</sup> Поэтому вы должны BЫЗВАТЬ OSProtect() Непосредственно перед и OSUnprotect() немедленно после всех случаев фоновых вызовов каждого сервиса Salvo, которые вызываются и из фона и из уровня переднего плана, например:

```
void TaskN( void )
\{\mathbf{1}OSProtect();
  OSSignalBinSem(SEM P);
  OSUnprotect();
  \cdots\}#pragma interrupt_level 0
void interrupt IntVector(void)
\{OSSignalBinSem(SEM P);
\}
```
Совет: Окружение из функций сервиса Salvo OSProtect() и OSUnprotect() в пределах функции может сделать ваш код более понятным. Функции окружения можно вызывать только из основной последовательности кода, то есть это должна быть единая схема вызова. Функция окружения могла бы выглядеть следующим образом:

```
OSSignalBinSem_Wrapper(OStypeEcbP ecbP)
\{
```

```
OSProtect();
OSSignalBinSem(ecbP);
OSUnprotect();
```
 $\}$ 

а макрос окружения мог бы выглядеть так:

```
#define OSSignalBinSem Wrapper(ecbP) \
  do { OSProtect() ; \
       OSSigma1Binsem(ecbP); \
       OSUnprotect(); \setminus\} while(0);
```
#### Пример: Смешанные сигналы нескольких типов событий

Варианты библиотеки затрагивают все сервисы событий одинаково то есть, библиотека f-варианта ожидает, что все применяемые сервисы событий будут вызваны из уровня переднего плана, то есть из прерываний. Если вы желаете вызывать некоторые сервисы из фонового уровня, а другие из переднего плана, вы должны будете использовать библиотеку а-варианта, как объяснено выше.

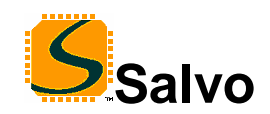

## Справочное руководство

Осложнения возникают, когда вы нуждаетесь в библиотеке аварианта для специфического типа события, и также используете дополнительные типы событий. В этом случае, каждый применяемый сервис события при использовании нужно вызывать из переднего плана. Если они вызываются не из переднего плана, компилятор выдает сообщение об ошибке:

```
Error[ ] file: function OSSignalBinSem is not
called from specified interrupt level
Exit status = 1
```
Однако это нельзя вызывать из уровня фона. Если вы имеете "противоположную" ситуацию, например вы используете библиотеку а-варианта для одного типа события, и вы должны вызывать сервис для другого типа события только из фона, одно из решений состоит в том, чтобы поместить необходимый вызов переднего плана в обработчике прерывания, с условием, которое предотвращает его от каких-либо неполадок, например:

```
#pragma interrupt level 0
void interrupt IntVector(void)
\{/* real code is here ...\star /
  \mathbb{R}^2/* dummy to satisfy call graph. */
  if(0)\{OSSignalBinSem(OSECBP(1));
  \}\}
```
Это создает граф вызовов, приемлемый для компилятора Си НІ-ТЕСН РІСС-18 и позволяет успешную компиляцию и выполнение. Интересно, что оптимизатор удалит вызов из заключительного кода.

#### Управление прерываниями

Архитектура PIC18 поддерживает два различных уровня приоритетов прерываний. Когда разрешены, два раздельных глобальных бита разрешения прерываний, GIEH и GIEL используются для управления высоко- и низкоприоритетными прерываниями соответственно.

Прерывания автоматически запрещаются в критических секциях Salvo. По умолчанию, оба бита GIEH и GIEL сброшены (т.е. равны 0) в течение критических секций. Это управляется значением OSPIC18 INTERRUPT MASK - ОПЦИЕЙ КОНФИГУРАЦИИ Salvo (по умолчанию: 0xC0).

Пользователи Salvo Pro могут переконфигурировать способ запрета критических секциях переопределением прерываний  $\mathbf{B}$ OSPIC18\_INTERRUPT\_MASK в файле проекта salvocfg.h. Например, если сервис Salvo (например, OSTimer()) вызывается только из низкоприоритетных прерываний, **TO** величина  $0x40$ для OSPIC18 INTERRUPT MASK обеспечит TO. **YTO TO FILKO** низкоприоритетные прерывания будут запрещены в критических секциях Salvo. В этой конфигурации на высокоприоритетные прерывания Salvo не влияет. Это полезно при использовании высокоприоритетных прерываний.

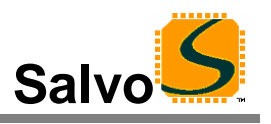

сообщений.

<sup>11</sup> Имея переменные Salvo persistent, компилятор PICC-18 может опустить некоторый код инициализации и таким образом уменьшить требования к ROM.

 $16$  Salvo всегда использует уровень 0.

<sup>17</sup> OSSignalBinSem(), как и многие другие пользовательские сервисы, запрещает прерывания на входе и (вслепую) повторно разрешает их на выходе. Переразрешение прерываний, если помещено в процедуру прерывания PICmicro, вызывает проблемы. OSSignalBinSem() в f- и а-вариантах библиотек управляют прерываниями по разному.

проредения на предлеги.<br><sup>18</sup> См. руководство РІСС-18 для получения дополнительной информации.

Выполняется автоматически при помощи символов HI\_TECH\_C и \_PIC18, определяемых компилятором.

<sup>2</sup> Отсутствие адресуемого стека строго ограничивает возможности дополнительных методов.

 $3$  Как в РІСС-18 v8.00.

<sup>4</sup> Специфично, PIC18FXX2 Rev B3 и PIC18FXX8 Rev B4. Проконсультируйтесь с PICC-18 readme файлами.

<sup>&</sup>lt;sup>5</sup> CM. Microchip's PIC18CXX2 Errata.

 $6^{\circ}$ Заметьте, что библиотека РІСС-18 автоматически добавляется к командной строке компоновщика. Библиотека Salvo должна быть добавлена вручную пользователем как часть настройки проекта.

Библиотека может не иметь вариантов, если целевой процессор не поддерживает прерывания.

в в политических постителя в сортанием, со и должно представления с правления флагом события. <sup>9</sup> Каждая очередь сообщения имеет свою память RAM, расположенную в своем блоке управления очередью

 $^{10}$  Аргумент для РІСС-18 #pragma interrupt\_level для тех сервисов, которые можно вызвать из ISR.

<sup>&</sup>lt;sup>12</sup> Salvo v3.2.0 c PICC-18 v8.20PL4.

 $13$  В байтах.

<sup>14</sup> В байтах, все банки.

<sup>&</sup>lt;sup>15</sup> Salvo Pro работает несколько иначе, чем Salvo Lite при конфигурации - см. учебный salvocfg.h.